## CAIRN – Procédure de connexion

## https://www.cairn.info/

## CONNEXION sur le bandeau en haut à droite

- 1. Choisir Accès institution
- 2. Authentifiez-vous

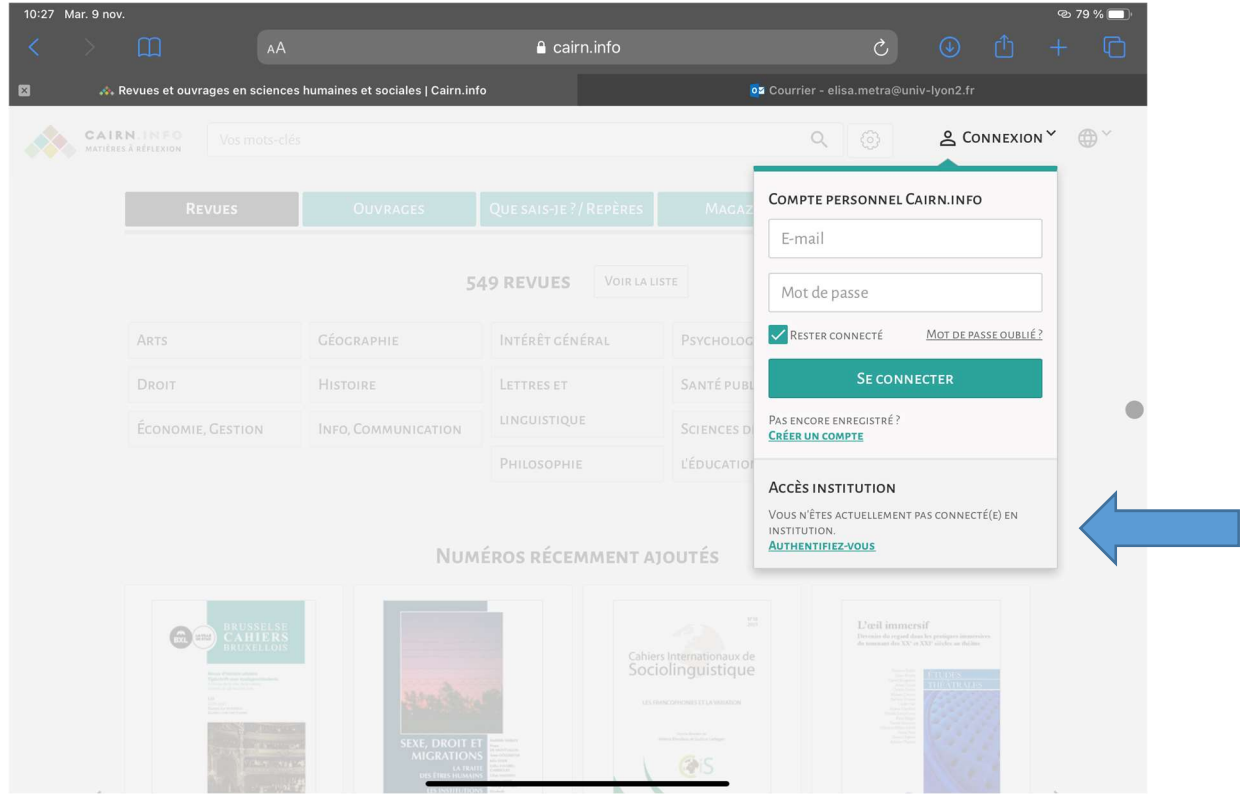

Puis sélectionner L'université Lumière Lyon 2 pour ensuite vous authentifier avec vos identifiants Lyon 2.

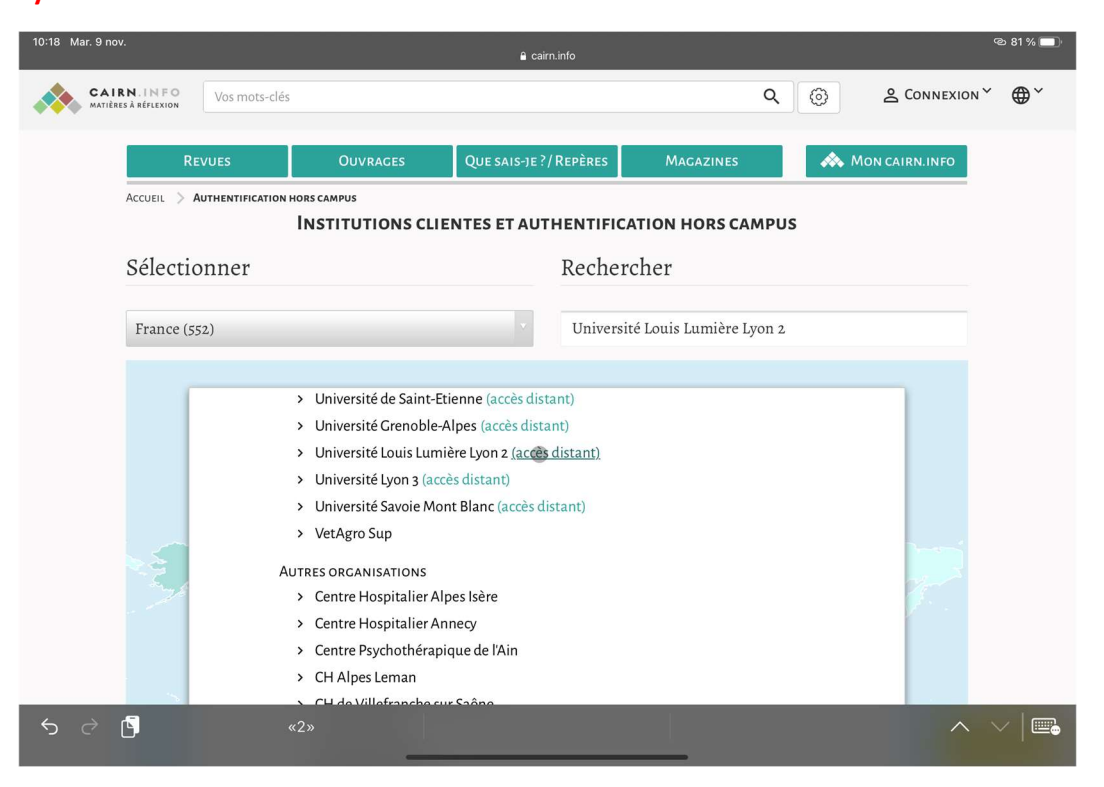